# **WINSTAR 240x128 / 240x64 GRAFİK LCD SATOZ TFT DEMO KİTİ**

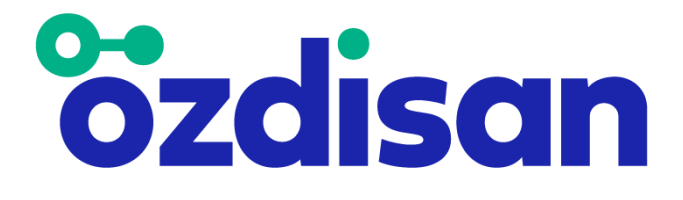

# **HAZIRLAYANLAR MERT KALINLI KAAN AYDIN**

# **İçindekiler**

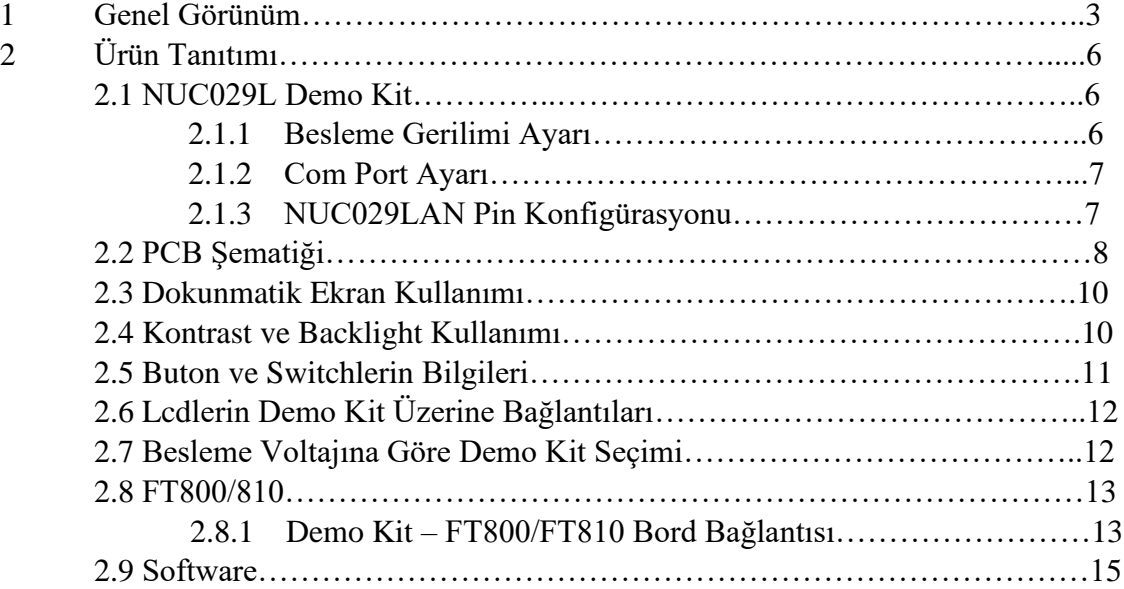

# **1.GENEL GÖRÜNÜM**

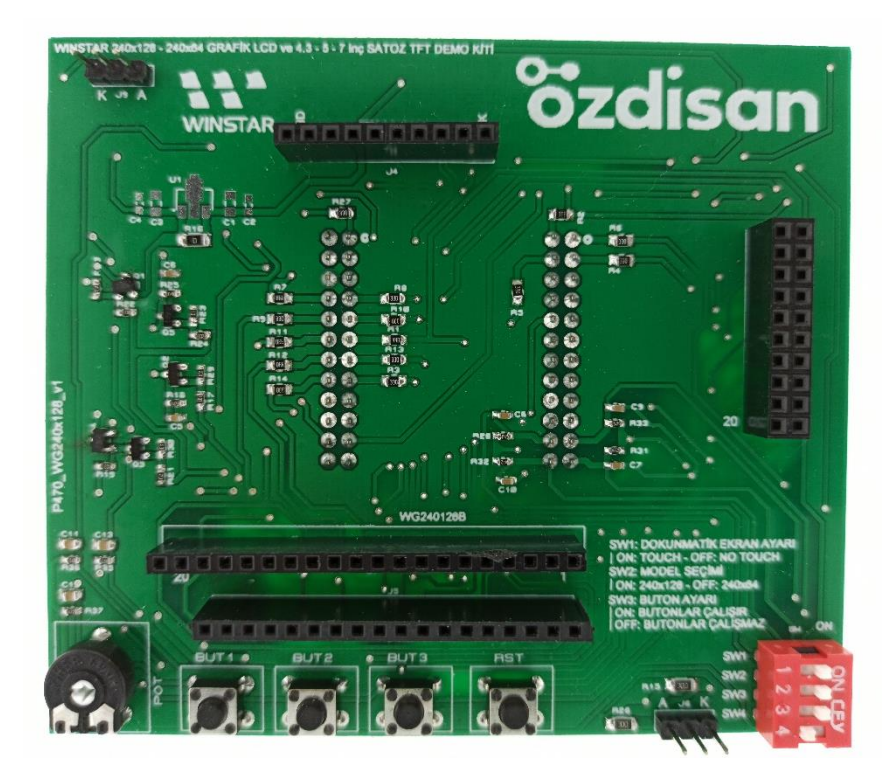

**Şekil 1: Demo kit önden görünümü**

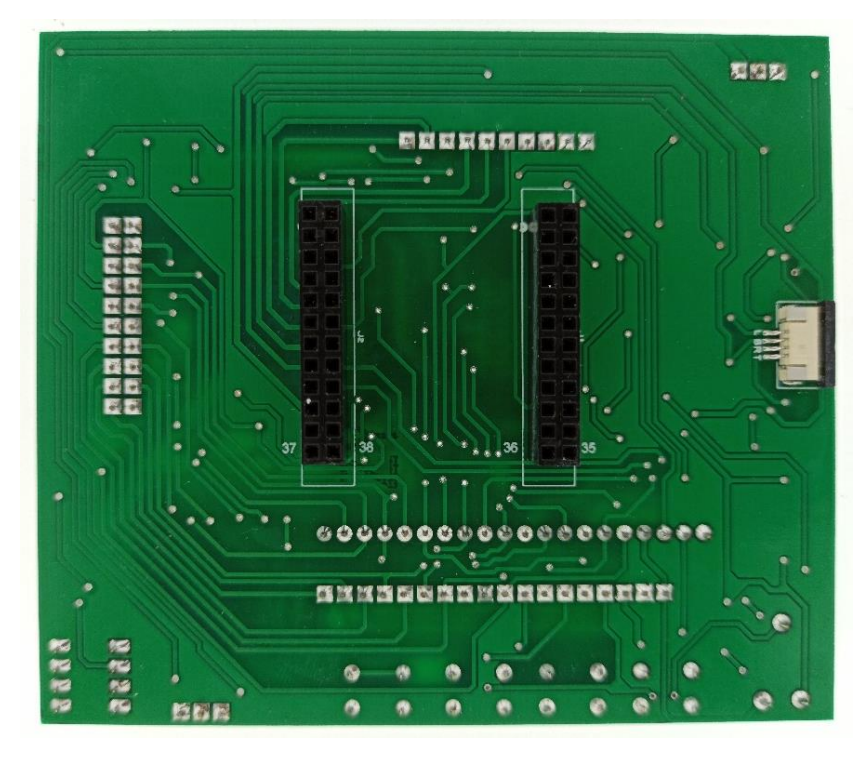

**Şekil 2: Demo kit arkadan görünümü**

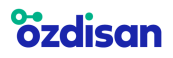

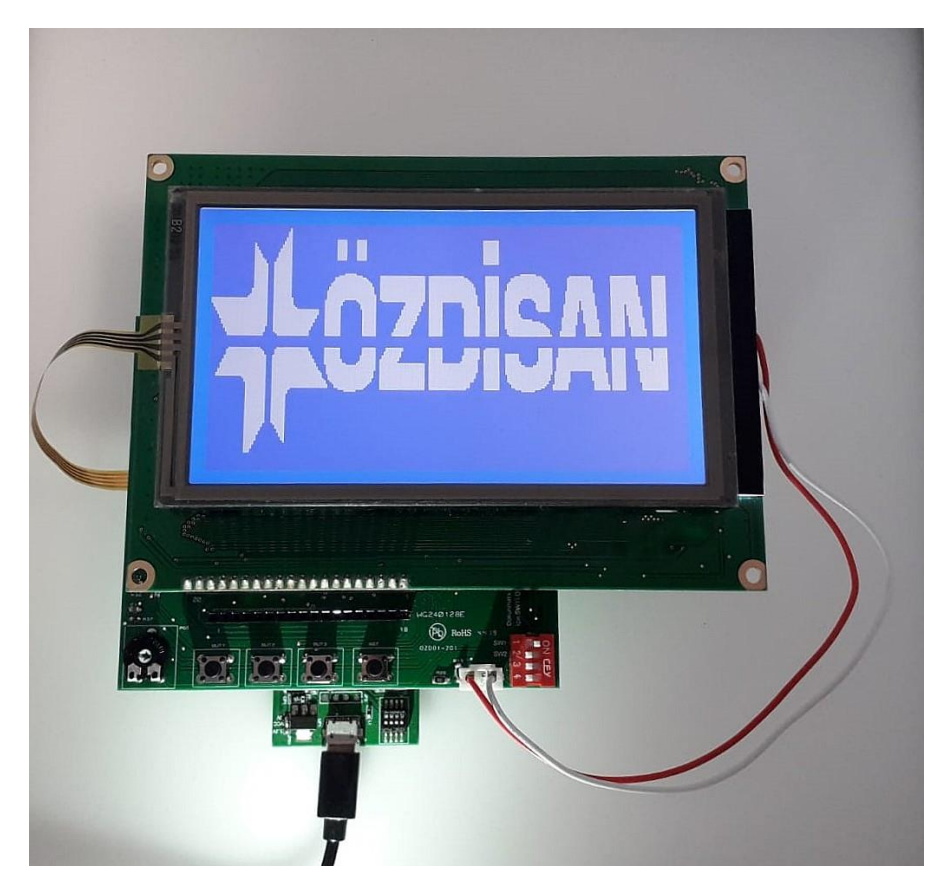

**Şekil 3: Çalışan LCD görüntüsü - i**

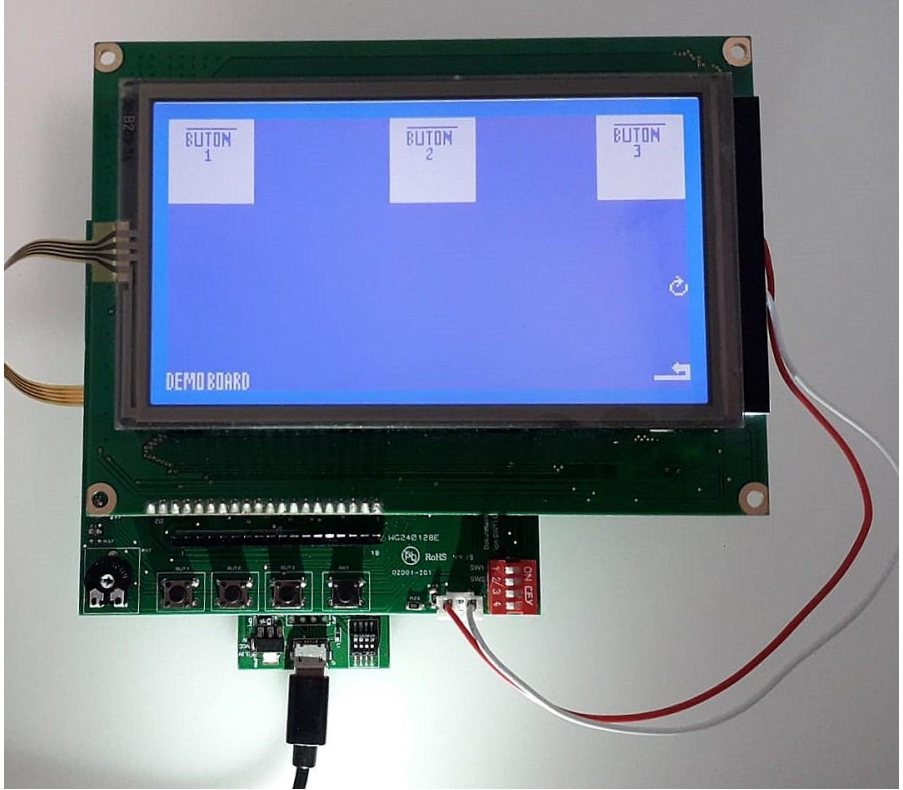

**Şekil 4: Çalışan LCD görüntüsü - ii**

#### **EVA-WGLCD-240X128-3V3-V1** / **EVA-WGLCD-240X128-5V-V1**

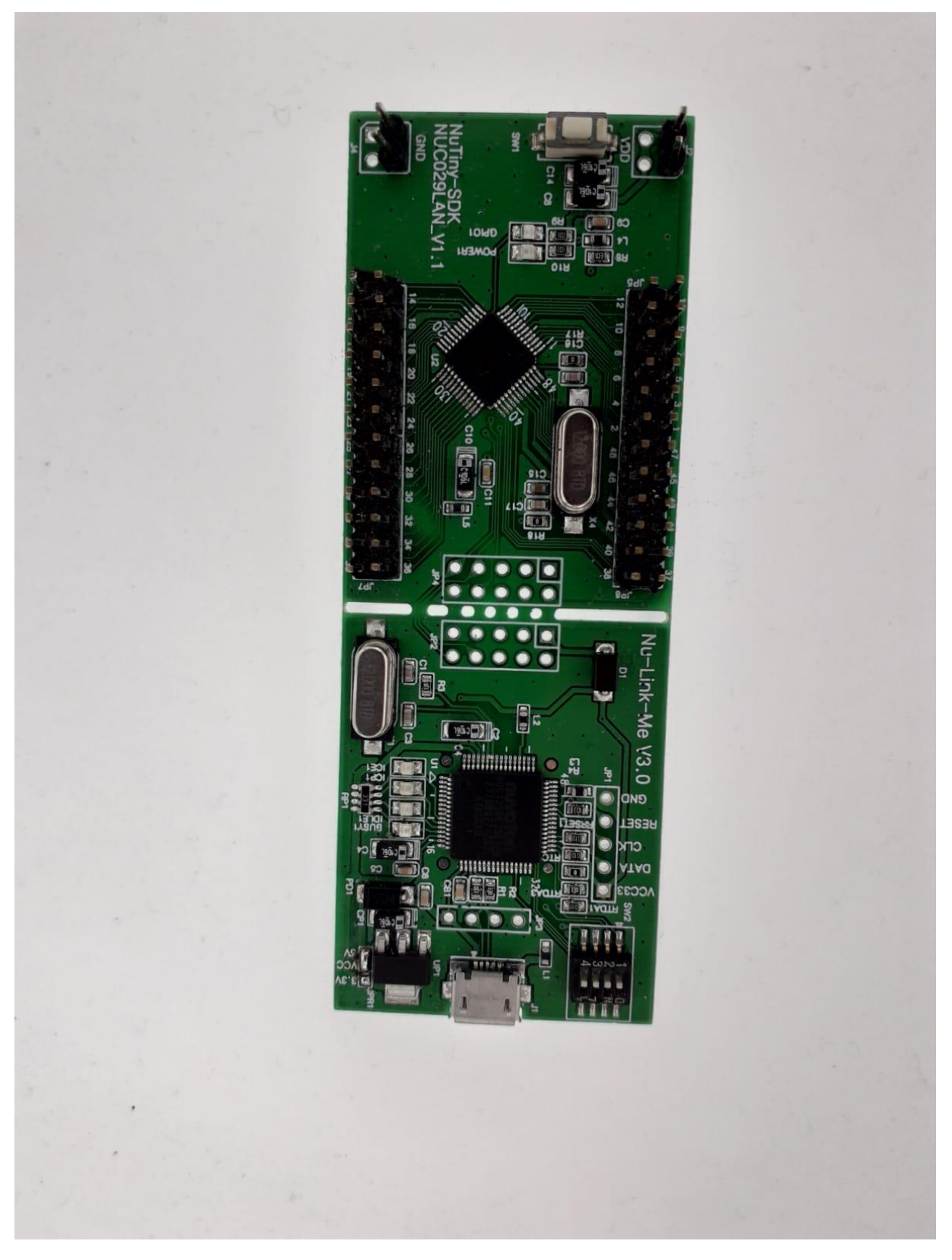

 **Şekil 5: Nuvoton NUC029L demo kiti** 

# **2.ÜRÜN TANITIMI**

**<u>ozdisan</u>** 

Bu demo kit, Winstar firmasının üretmiş olduğu led backlight özelliği bulunan (WG240128A, WG240128B, WG240128E, WG24064A kodlu ürünler için) grafik lcdlerin ve Satoz firmasının üretmiş olduğu 4.3, 5 ve 7 inç TFT ekranların kullanımını yaygınlaştırmak amacıyla tasarlanmış bir kittir. NUC029L demo kiti ile birlikte kullanılmaktadır.

# **2.1 NUC029L DEMO KİT**

NUC029L demo kiti Nuvoton firması tarafından tasarlanmış ve üzerinde ARM Cortex M0 tabanlı NUC029LAN işlemciye sahip bir geliştirme kartıdır. Kitin genel görünümü aşağıdaki gibidir.

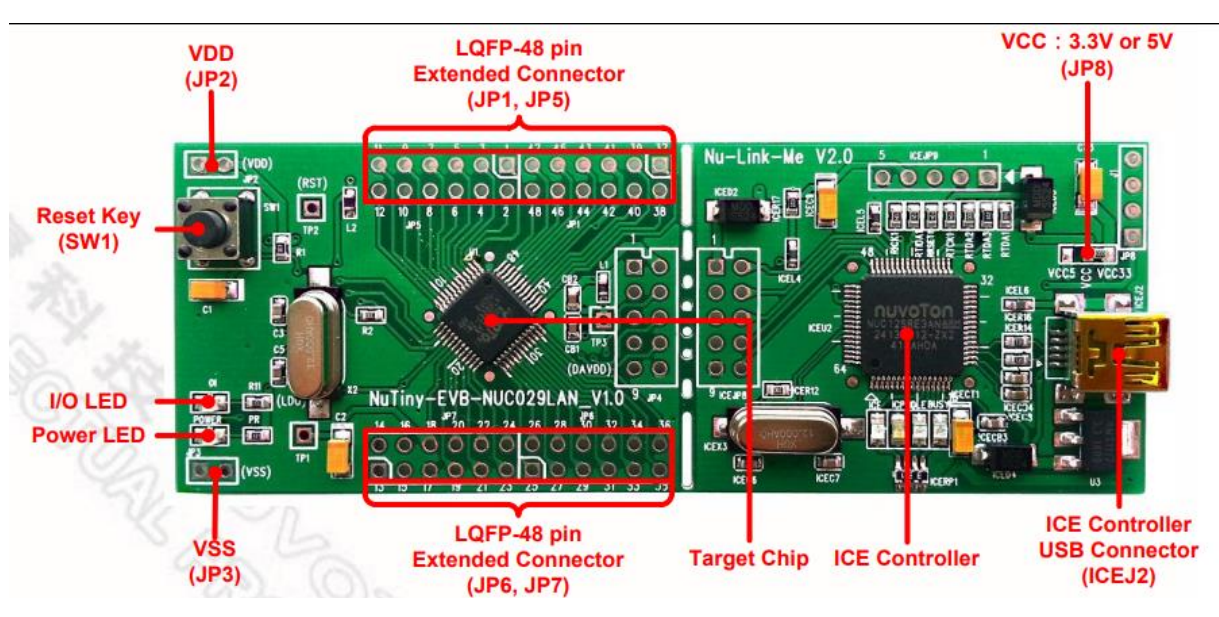

#### <https://www.ozdisan.com/Product/Detail/531985/NT-NUC029L>

**Şekil 6: NUC029L demo kit**

## **2.1.1 Besleme Gerilimi Ayarı**

Şekil 7'de görüldüğü üzere kitin üstünde 3.3V – VCC – 5V yazan kısımda, 3.3V ile VCC arası kısa devre yapılırsa kartın çıkışı 3.3V, VCC ile 5V arası kısa devre yapılırsa kartın çıkışı 5V olmaktadır. Lcd arka ışık(backlight) gerilim seviyeleri 3.3Volttan büyük olabileceği için VCC ile 5V arasının kısa devre yapılması tavsiye edilmektedir.

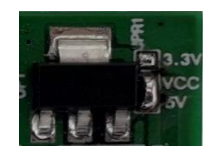

 **Şekil 7: Besleme gerilim ayarı** 

#### **2.1.2 Com Port Ayarı**

Şekil 8'de görüldüğü üzere ürünün bilgisayara takıldığında com port olarak görülebilmesi için SW2 referans numaralı sivicin tüm bacakları ON durumuna getirilmelidir.

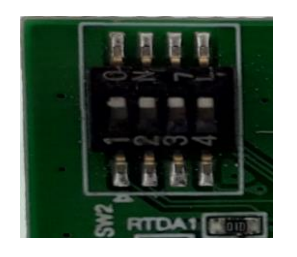

**Şekil 8: Com port ayarı**

#### **2.1.3 NUC029LAN Pin Konfigürasyonu**

NUC029L demo kiti üzerinde bulunan NUC029LAN işlemcisinin pin konfigürasyonu aşağıdaki tabloda gösterilmiştir. NUC029L demo kiti ile 128x64 grafik LCD demo kiti arasındaki bağlantıyı yapabilmek için NUC029L demo kiti üzerindeki pin kısmına 2 adet 2x12'lik erkek pin header takılması gerekmektedir. İlgili headerın linki aşağıdadır.

[https://www.ozdisan.com/konnektor-ve-baglanti-elemanlari/header-konnektorler/pin-headerlar/L-](https://www.ozdisan.com/konnektor-ve-baglanti-elemanlari/header-konnektorler/pin-headerlar/L-KLS1-207-2-24-S)[KLS1-207-2-24-S](https://www.ozdisan.com/konnektor-ve-baglanti-elemanlari/header-konnektorler/pin-headerlar/L-KLS1-207-2-24-S)

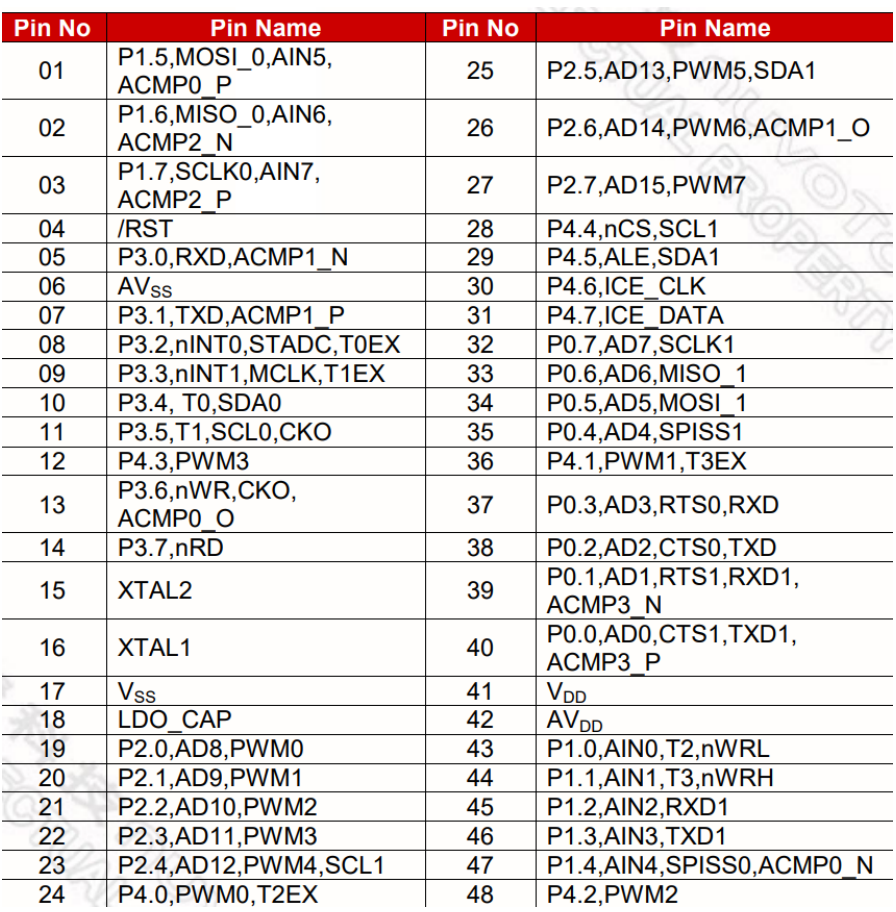

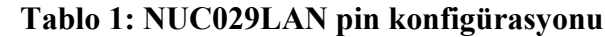

## **2.2 PCB ŞEMATİĞİ**

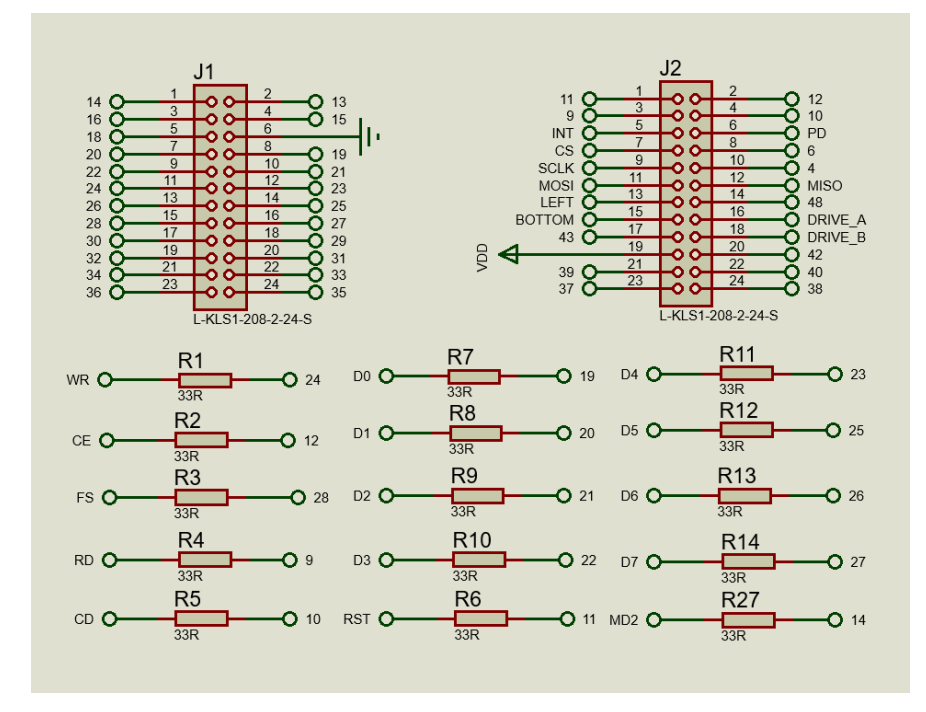

#### **Şekil 9: Pin bağlantısı**

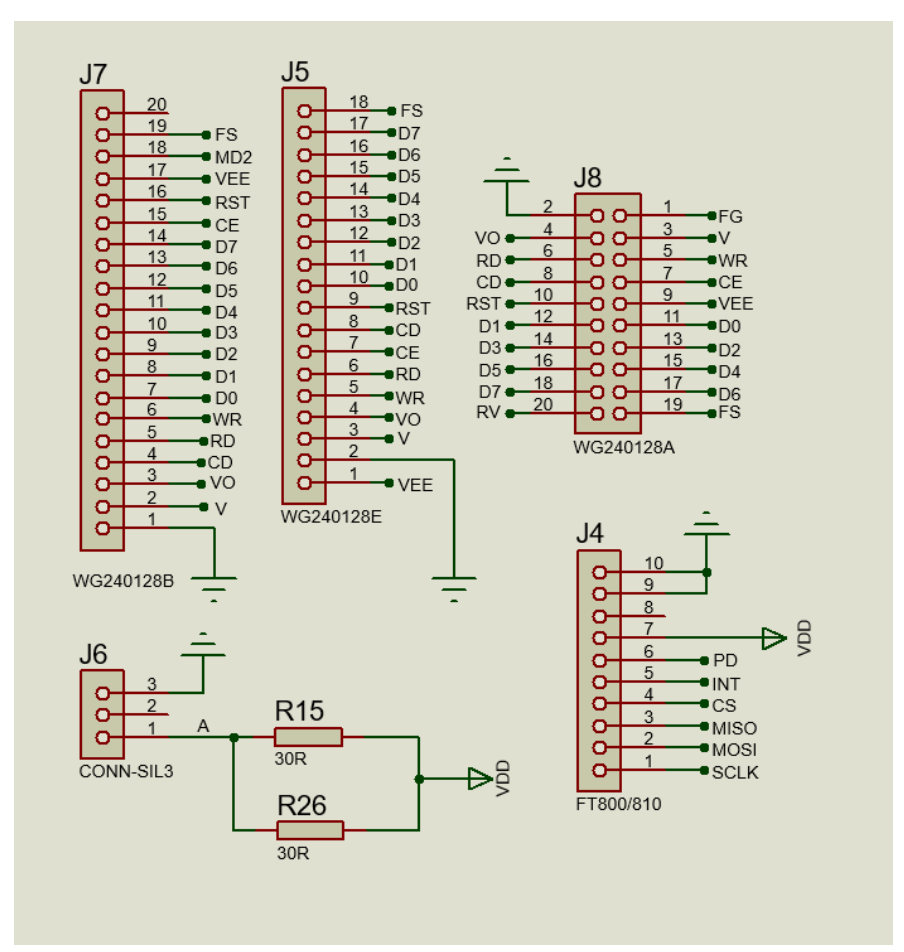

**Şekil 10: LCD, FT800-810 bağlantısı ve backlight devresi**

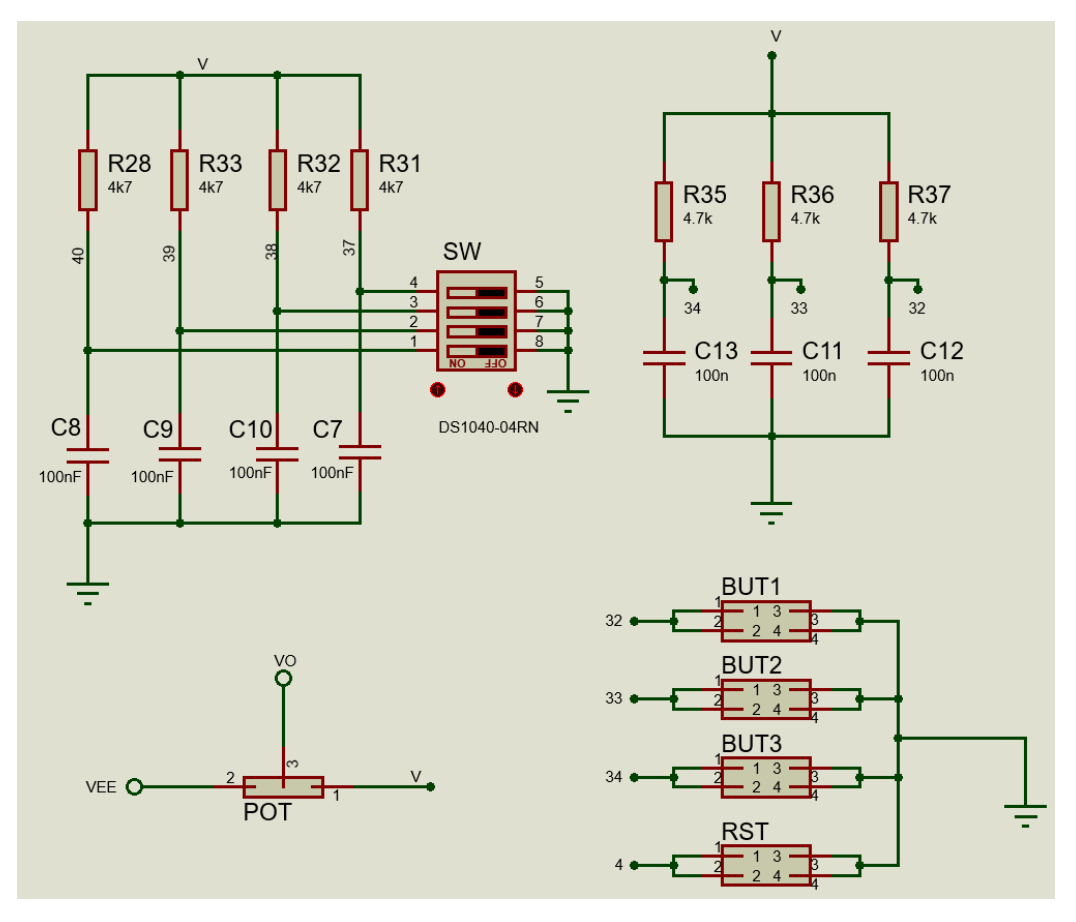

**Şekil 11: Siviç, buton ve kontrast bağlantısı**

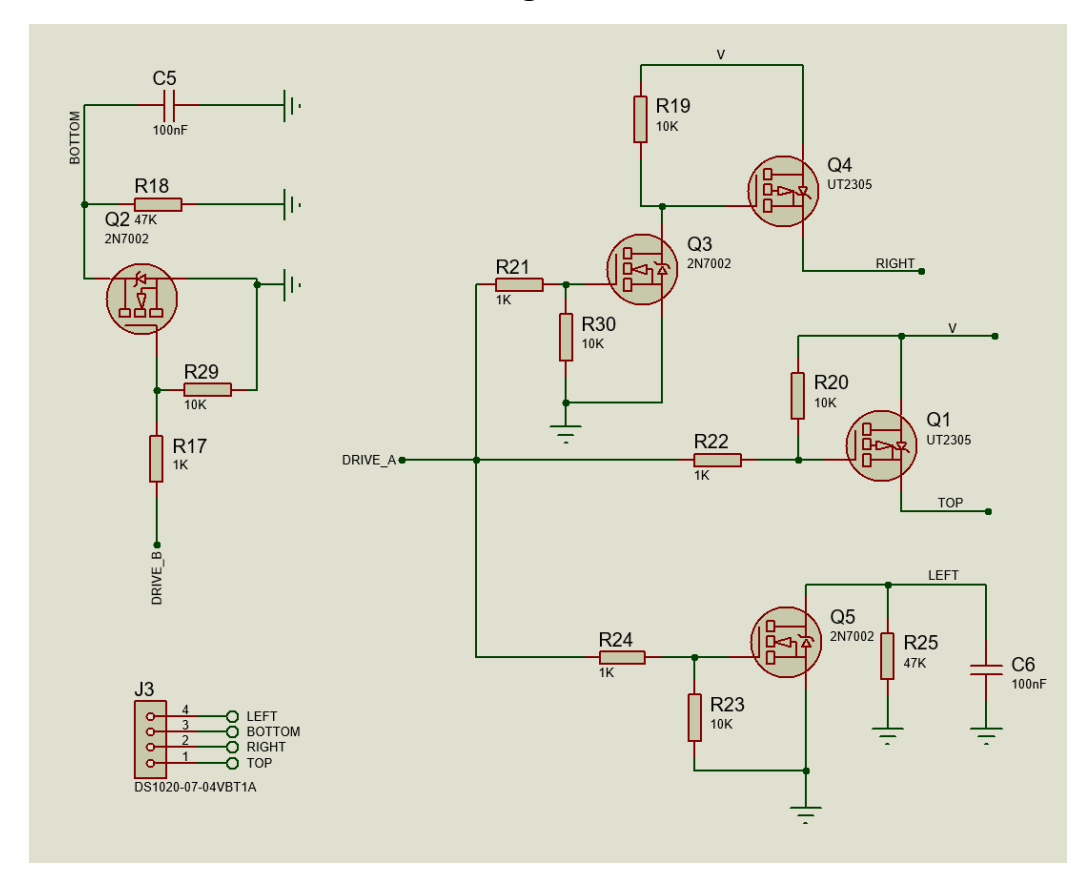

**Şekil 12: Dokunmatik bağlantısı**

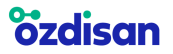

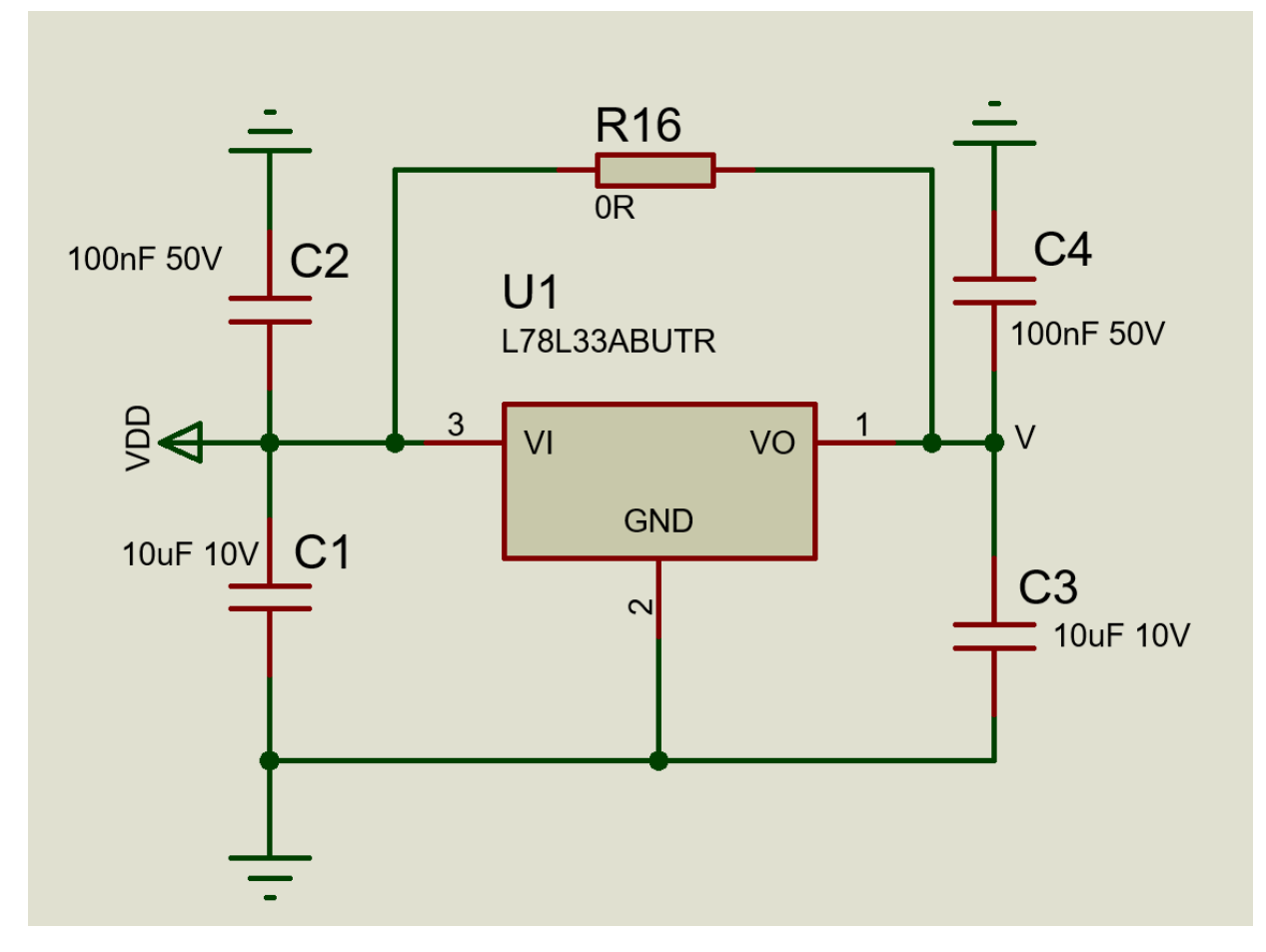

**Şekil 13: Regülatör bağlantısı**

### **2.3 DOKUNMATİK EKRAN KULLANIMI**

Dokunmatik ekran özelliği bulunan grafik LCD'lerde, dokunmatik ekran kablosunun PCB üzerinde bulunan J3 kodlu fpc konnektöre bağlanması gerekmektedir. Ardından siviçler doğru konuma getirilip dokunmatik ekran özelliği kullanılabilir.

# **2.4 KONTRAST ve BACKLIGHT BİLGİLERİ**

-Potansiyometre çevrilerek LCD'lerin kontrastı ayarlanabilir. Ekranda görüntü yoksa POT'u çeviriniz.

-LCD'lerin backlight besleme voltajı değişken olabilir. Kullanılan LCD'nin datasheetinde yazan backlight voltajına göre R15 ve R26 kodlu direnç değerlerini değiştirebilirsiniz.

-LCD'lerin backlight kabloları J6 veya J9 kodlu pin headera anot ve katotu demo kit üzerinde yazan konumlarda olacak şekilde takılmalıdır.

#### **<u>ozdisan</u> EVA-WGLCD-240X128-3V3-V1** / **EVA-WGLCD-240X128-5V-V1**

### **2.5 BUTON VE SİVİÇLERİN KULLANIMI**

**SW1:** Dokunmatik ekran ayarı yapan siviçtir.

**SW1-ON:** Dokunmatik ekran özelliği bulunan 240x128 grafik lcdlerde dokunmatik ekranın kullanılmasını sağlar. 240x64 grafik lcdlerde ise dokunmatik ekran özelliği olan bir lcd bulunmadığından dolayı ekrandaki tüm pikseller offtur.

**SW1-OFF:** Dokunmatik ekran kullanılamaz.

**SW2:** Grafik lcd modelinin seçiminin yapıldığı siviçtir.

**SW2-ON:** 240x128 modelleri için siviç ON konumunda olmalıdır.

**SW2-OFF:** 240x64 modelleri için siviç OFF konumunda olmalıdır.

**SW3:** Demokit üzerindeki butonların kullanılıp kullanılmayacağını ayarlayan siviçtir.

**SW3-ON:** Butonlar çalışır.

**SW3-OFF:** Butonlar çalışmaz.

**SW4:** Yazılımda SW4 için herhangi bir özellik tanımlanmamıştır. Bu sebeple ON veya OFF olması programı etkilemeyecektir.

-240x128 demo kiti üzerinde 4 adet buton vardır. Bu butonların bir tanesi reset butonudur. Siviçlerin konumundaki her değişim sonrası reset butonuna basılması gerekir.

# **2.6 LCDLERİN DEMO KİT ÜZERİNE BAĞLANTILARI**

**<u>ozdisan</u>** 

**-WG240128A-WG24064A** kodlu grafik LCD'ler pinleri PCB'de yazdığı gibi olacak şekilde J8 kodlu pin header'a takılır.

**-WG240128B** kodlu grafik LCD'ler pinleri PCB'de yazdığı gibi olacak şekilde J7 kodlu pin header'a takılır.

**-WG240128E** kodlu grafik LCD'ler pinleri PCB'de yazdığı gibi olacak şekilde J5 kodlu pin header'a takılır.

# **2.7 BESLEME VOLTAJINA GÖRE DEMO KİT SEÇİMİ**

Winstar grafik lcdler 3.3V ve 5V besleme voltajı ile çalışmaktadır. Kullanılacak olan ürünün datasheetinde yer alan besleme voltajı bilgisine göre 3.3V'da çalışan ürünler için **EVA-WGLCD-240X128-3V3-V1** kodlu demo kit; 5V'da çalışan ürünler için **EVA-WGLCD-240X128-5V-V1** kodlu demo kit seçilmelidir. Alttaki tabloda LCD'lerin çalışma voltaj aralığı verilmiştir.

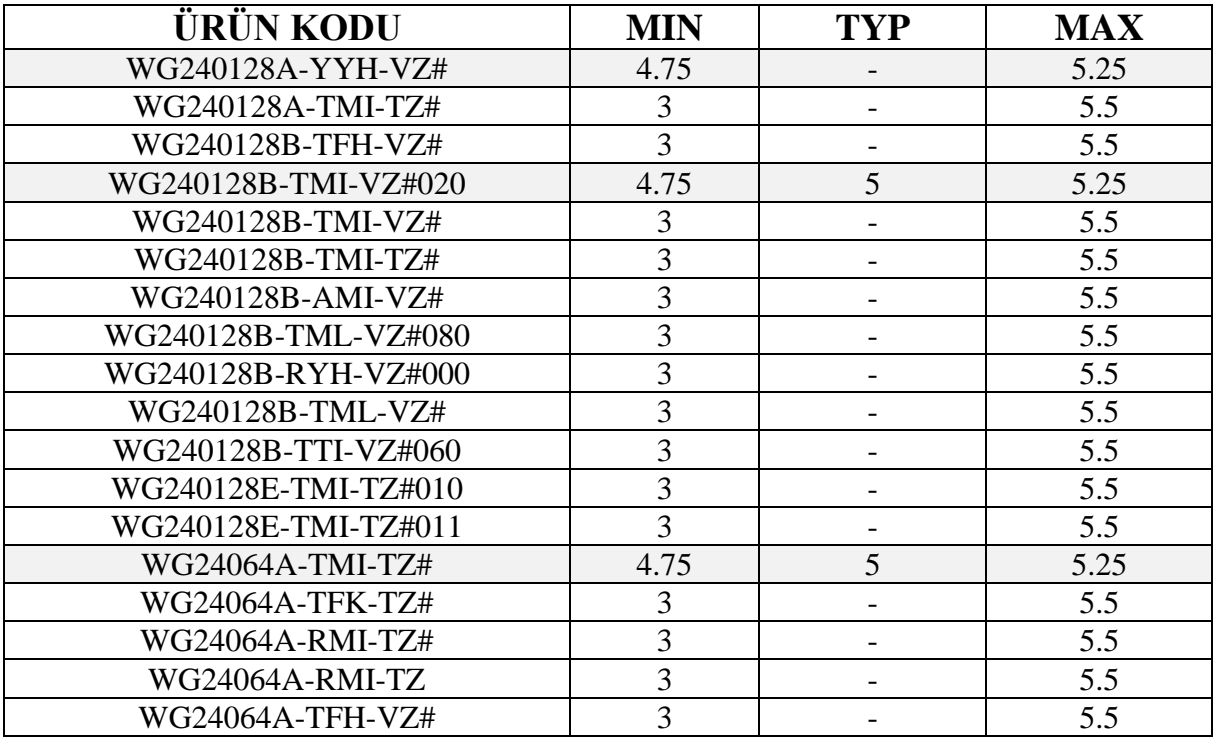

**Tablo 2: 240x128 grafik lcdlerin çalışma voltajları**

#### **2.8 FT800/810**

4.3 ve 5 inç düşük çözünürlüklü TFT ekranların testi FT800 bordu ile 5 inç yüksek çözünürlüklü ve 7 inç TFT ekranların testi FT810 bordu ile yapılabilir.

FT800 borduna aşağıdaki linkten ulaşılabilir.

<https://www.ozdisan.com/Product/Detail/467856/OZD-FT800-CRV000-V1>

FT810 borduna aşağıdaki linkten ulaşılabilir.

5 inç için → [https://www.ozdisan.com/Product/Detail/499244/OZD-FT810-ERV000-V1](https://www.ozdisan.com/Product/Detail/499244/OZD-FT810-ERV000-V)

7 inç için → <https://www.ozdisan.com/Product/Detail/474214/OZD-FT810-DRV000-V1>

### **2.8.1 Demo Kit – FT800/FT810 Bord Bağlantısı**

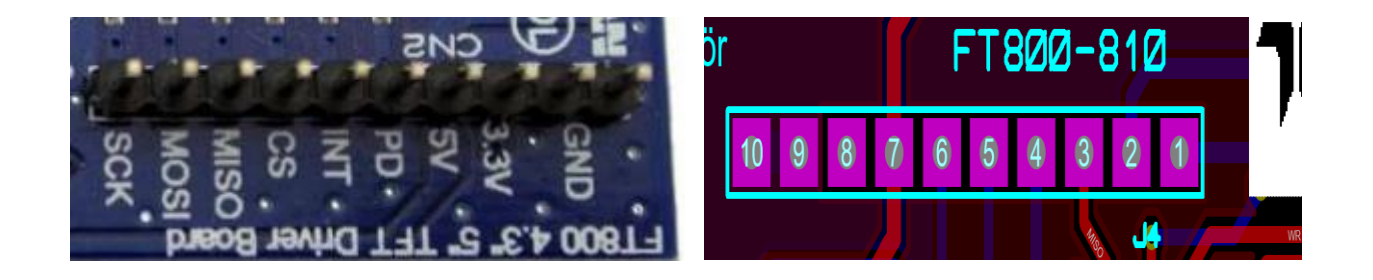

 **Şekil 14: FT800-810 bord pin sırası Şekil 15: FT800/810 demo kit üzerindeki**

#### **pin sıralaması**

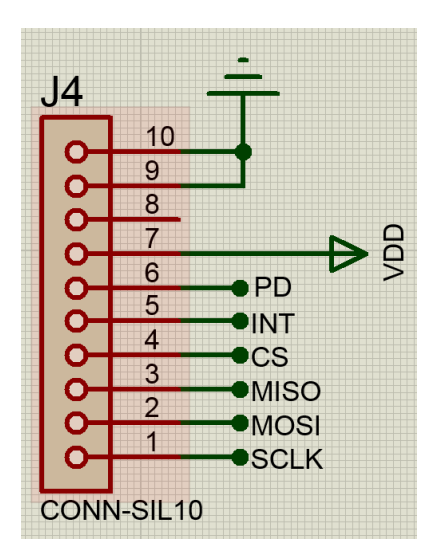

**Şekil 16: FT800/810 demo kit üzerindeki pinleri**

-Bağlantı yapılırken "INT" pini kullanılmayabilir.

-Bağlantı jumperlar ile veya direk FT800-810 bordu ile demo kit birbiri üzerine takılarak da sağlanabilir.

-Bağlantı yapıldıktan sonra FT800-810 borduna 5 Volt gerilim verilerek sistem çalıştırılabilir.

-NUC029L demo kitine herhangi bir besleme verilmesine gerek yoktur.

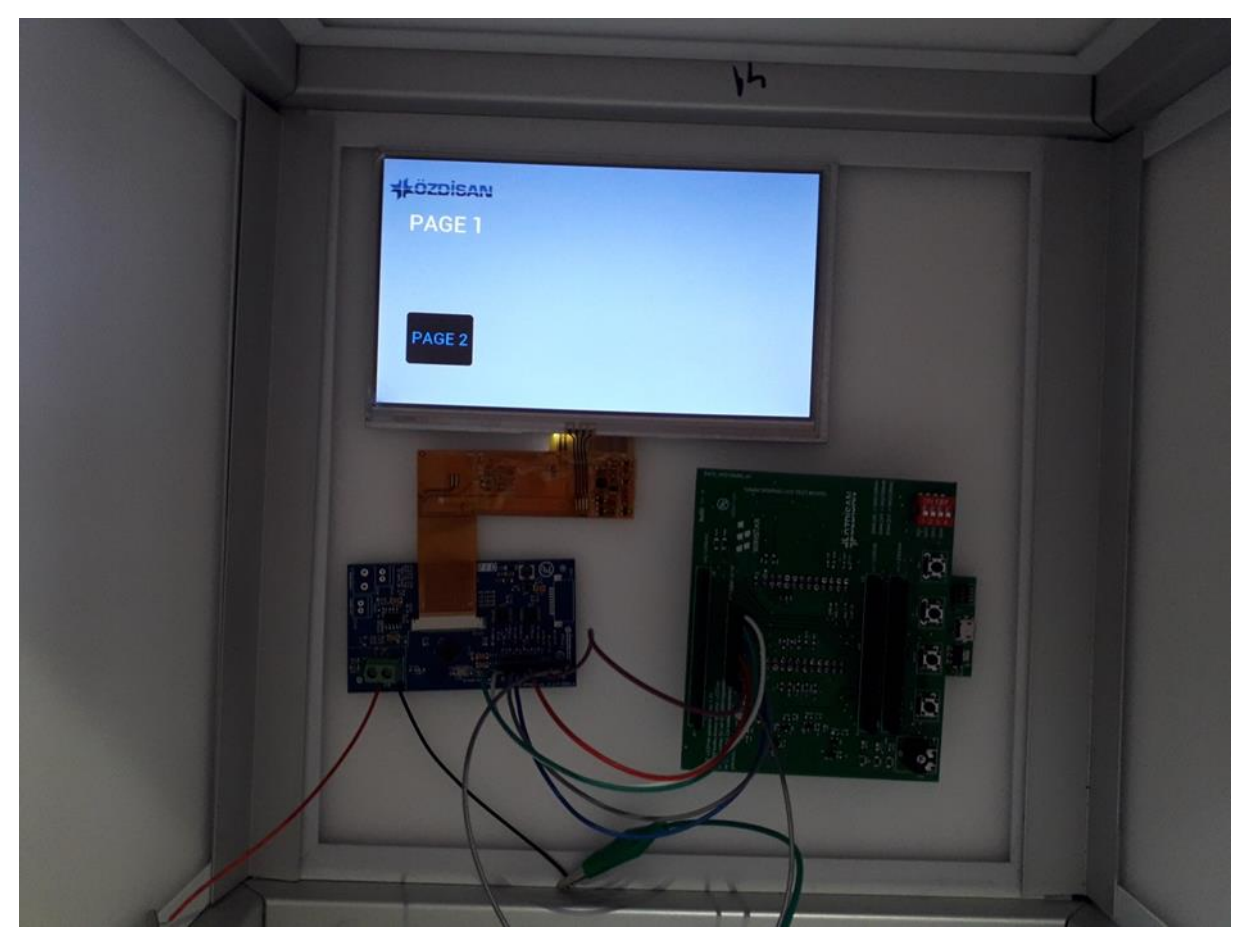

**Şekil 17: 7 inç TFT çalışma örneği**

Şekil 17'deki TFT'nin linki aşağıdaki gibidir;

<https://www.ozdisan.com/tft-lcd-led-displayler/tft/tft-paneller/SAT070AT40R4DFG1651TK21>

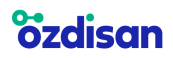

#### **2.9 SOFTWARE**

Altta linki bulunan Özdisan teknik kütüphanesinde "Winstar graphic lcd sample codes" başlıklı dosya indirilerek lcd uygulama kodlarına ulaşılabilir. İlgili dosya indirildikten sonra WG240128 kodlu grafik lcdler için "DEMO\_GLCD\_240x128" dosyası çalıştırılır.

Özdisan teknik kütüphanesinde "Satoz FT800-FT810 sample codes" başlıklı dosya indirilerek Satoz tft kodlarına ulaşılabilir.

<https://www.ozdisan.com/Solutions/Library>

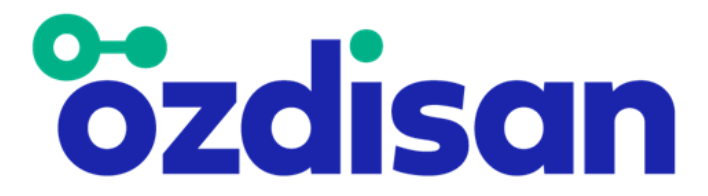

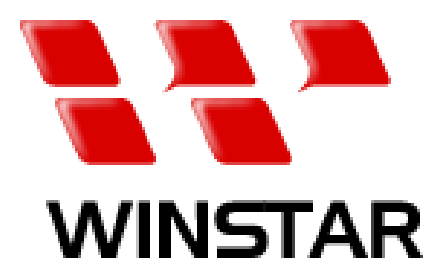

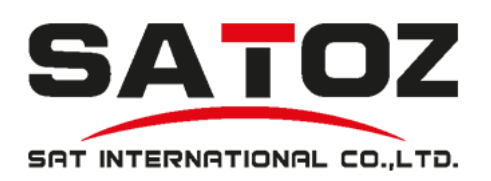